## **Izrada pod-korisničkih računa u eVisitoru**

Nakon naprevljene prijave putem glavnog korisničkog računa, na početnoj stranici eVisitora potrebno je odabrati izbornik,, Postavke"

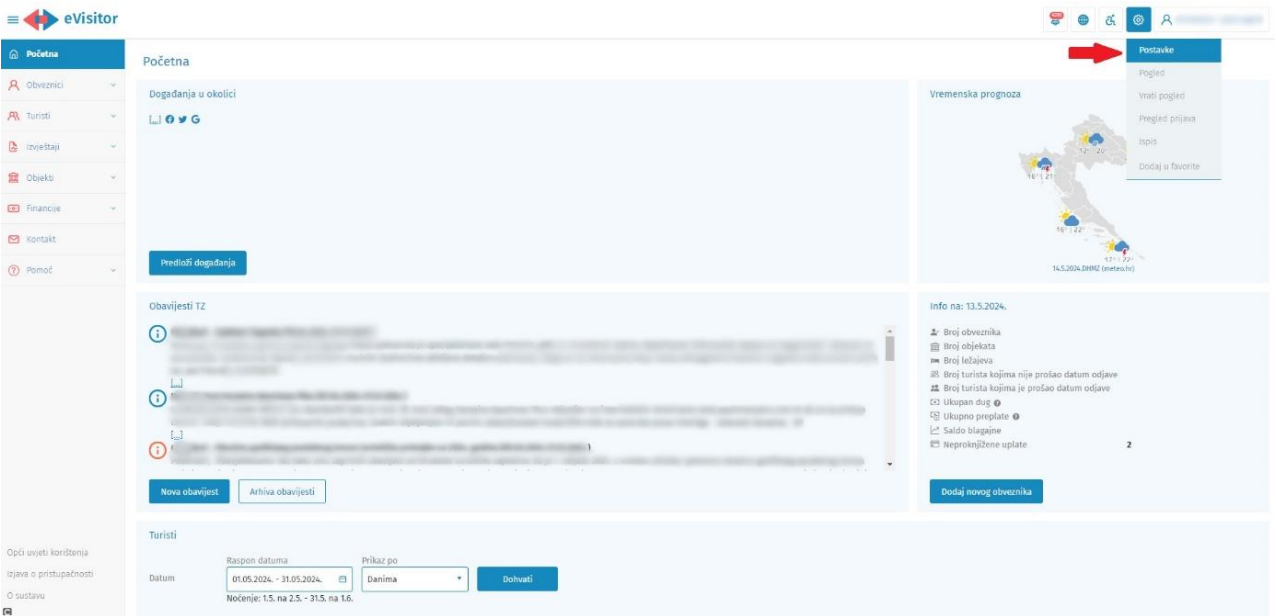

U postavkama glavnog računa u izborniku "Dodatne osobe" možete upisati podatke o osobi kojoj želite napraviti pod-korisnički račun.

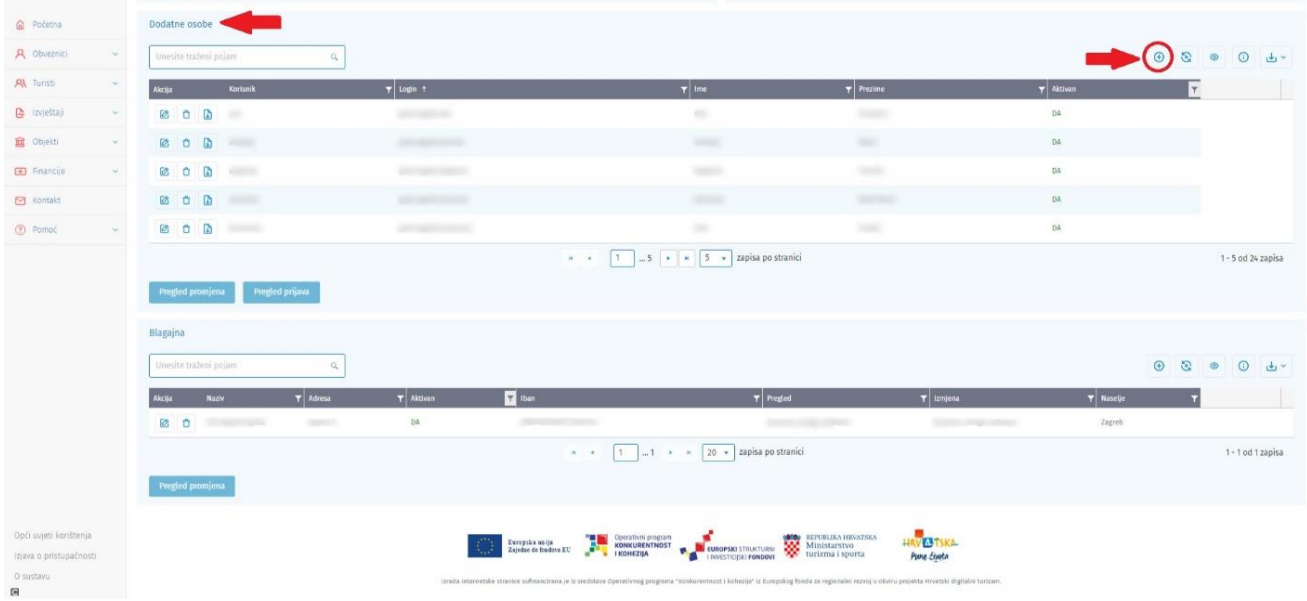

Prilikom upisa podataka, korisniku se mogu odrediti dozvole za pristup određenim funkcionalnostima sustava. Nakon upisanih svih potrebnih podataka potrebno je iste spremiti.

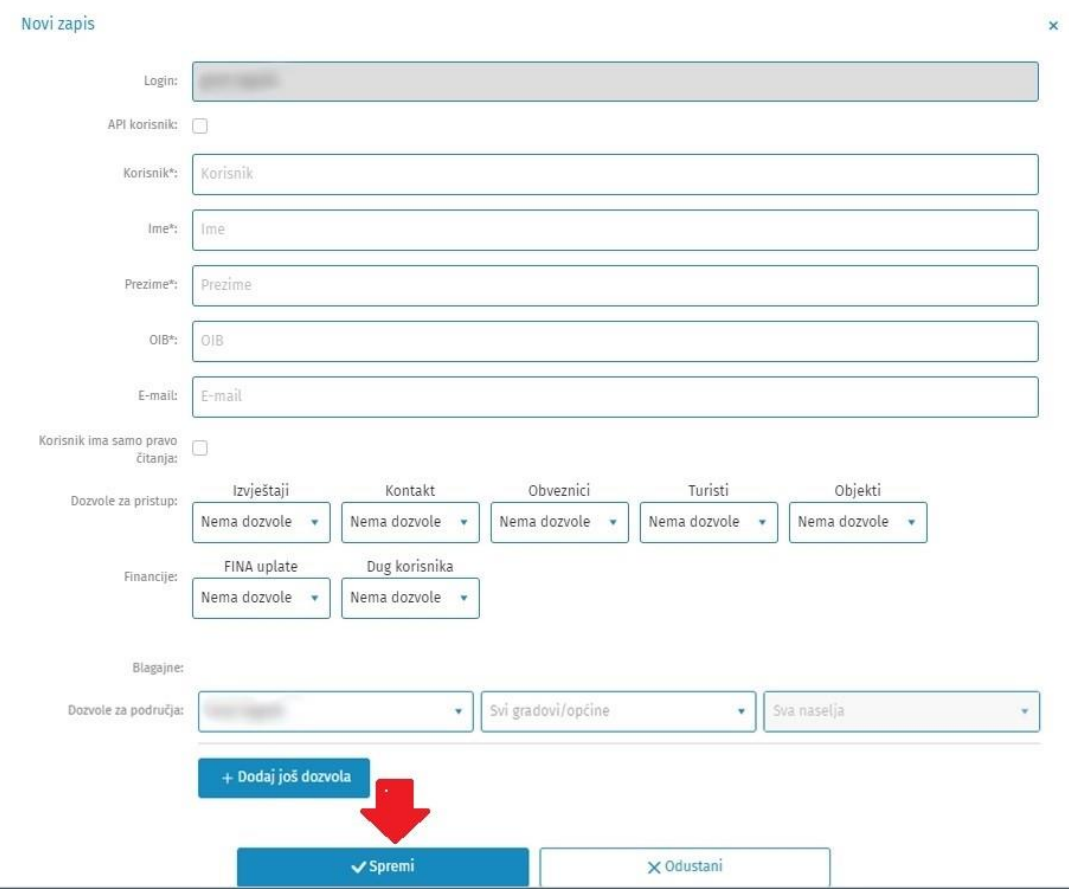

U popisu neaktivnih računa možete pronaći sve one pod – korisničke račune koje ste deaktivirali i po potrebi isti se mogu ponovo aktivirati.

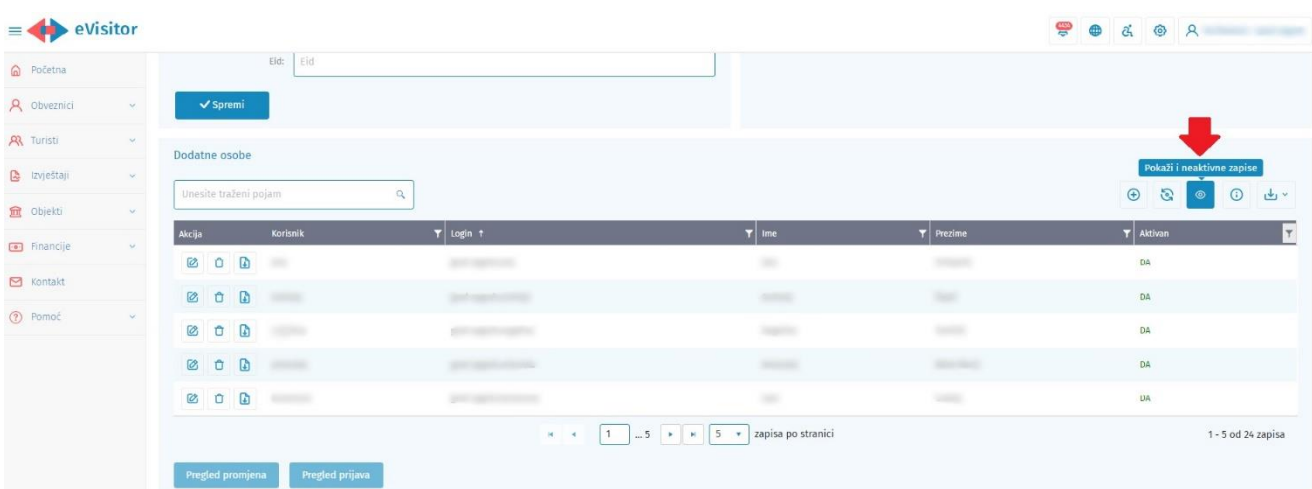

Neaktivne račune možete ponovo aktivirati i urediti klikom na ikonu "uređivanje".

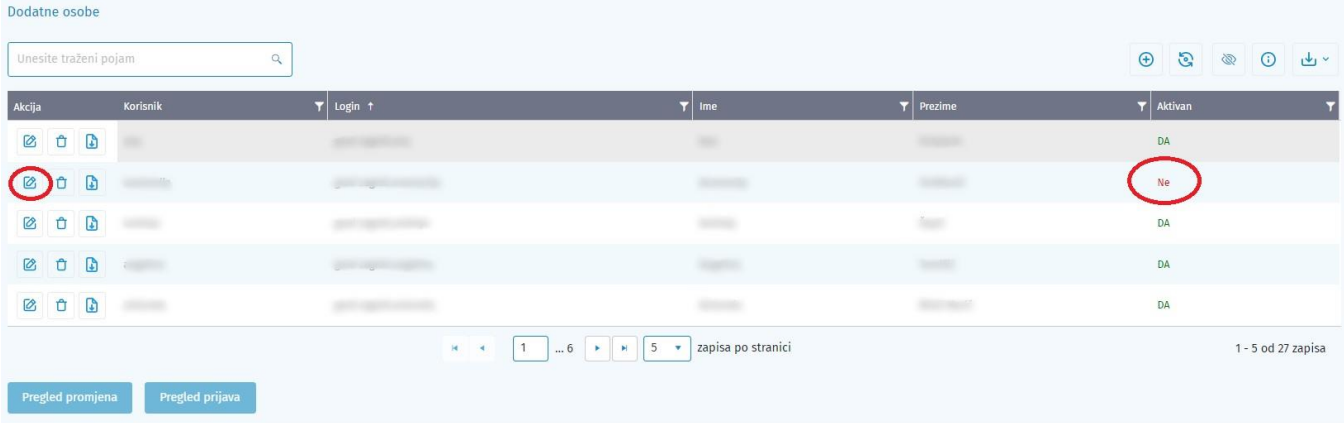

## Nakon unosa svih potrebnih podataka, potrebno je iste aktivirati i spremiti.

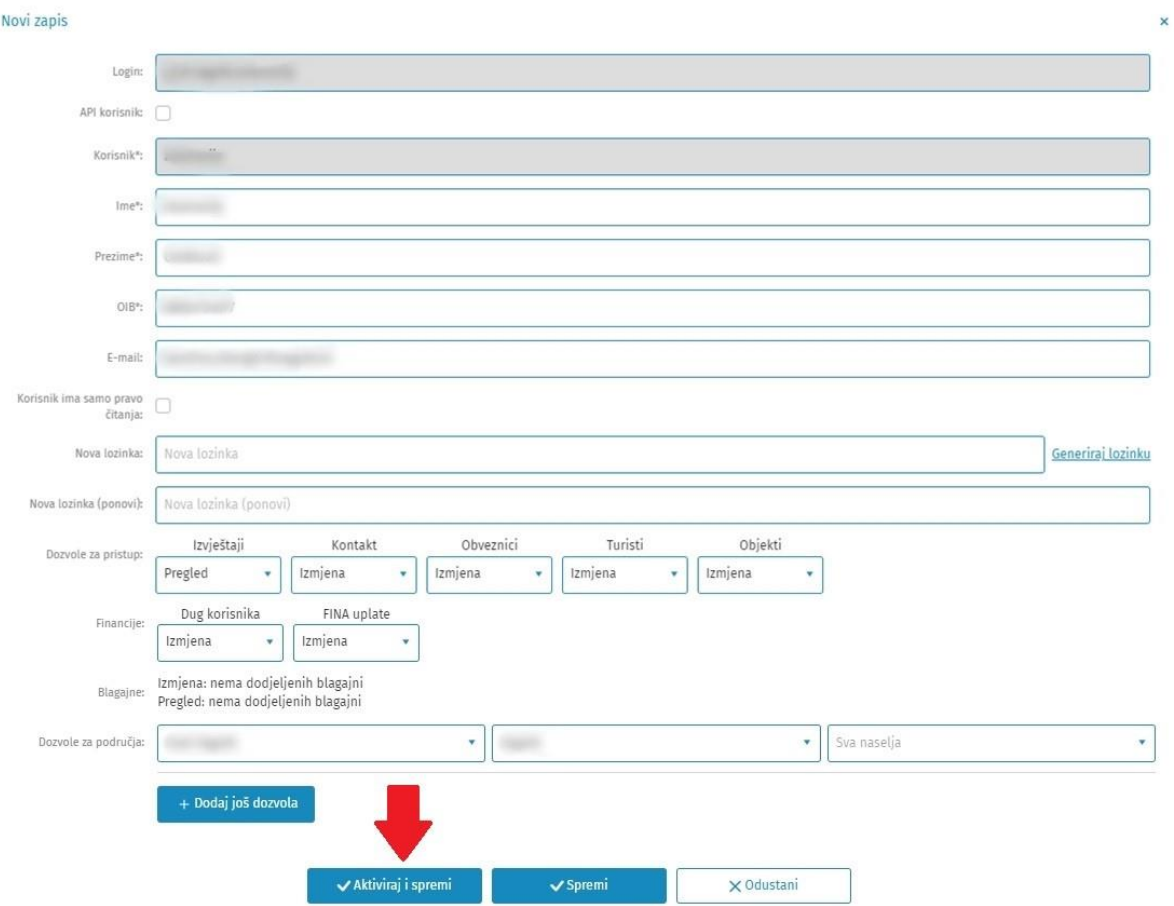